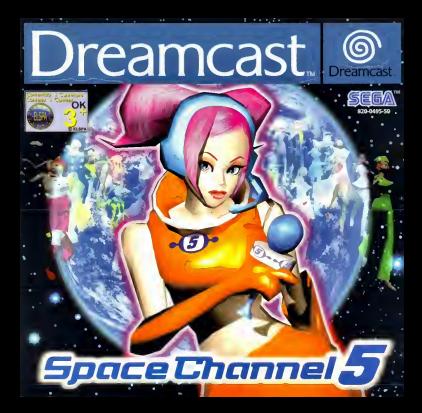

Merci d'avoir acheté Space Channel 5. Ce logiciel fonctlonne excluslvement sur la console Dreamcast. Veulllez lire attentlvement le manual d'lnstructlons avant de commencer a Jouer.

## Space Channel 5

L'histoire et les personnages ....34 Commandes .... 38 Dansez | Tirez | ....40 Demarrage ....US

Space Channel 5 fonctionne avec des cartes rnemoire (blocs memoire vendus séparément). Les fichiers des parties enregistrées occupent 5 blocs. N'éteignez jamais la console (bouton POWER sur OFF), ne retirez jamais une carte memoirs et ne deconnectez jamais la manette ou un autre périphérique pendant l'enregistrement ou le chargement d'une partie.

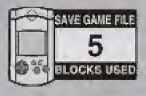

## L'histoire et les personnages

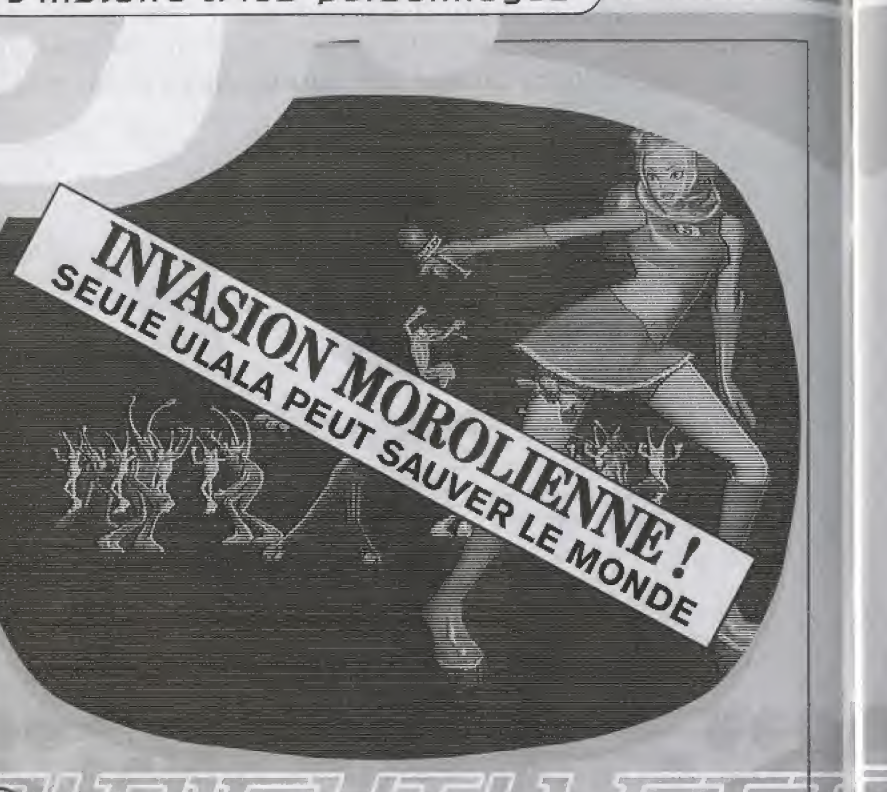

L'histoire et les personnages

L'histoire et les personnages

**Security** 

Nous sommes au XXVè siècle. La Terre traverse une crise sans précédent.

Les Moroliens ont décidé d'envahir la planète. Ces aliens possèdent une arme aussi redoutable que mystérieuse : les innocentes victimes frappées par son rayon sont prises d'une incontrôlable envie de danser, devenant prisonnières de rythmes irrésistibles. Bien entendu, leur offensive a déclenché la panique générale.

C'est Space Channel 5, petite chaîne de très faible audience, qui a révélé ce scoop. Saisissant l'occasion d'accroître son audimat, Fuse a dépêché Ulala, la seule reporter encore indemne, pour aller enquêter sur place.

L'émission commence sur les lieux du premier incident : Spaceport 9.

(Ilala doit reproduire les pas de danse des Moroliens. En haut ! En bas ! A droite ! A gauche ! Tirer ! Tirer ! Tirer !

Tous nos espoirs de vaincre les Moroliens et de libérer les humains de leur joug musical reposent entièrement sur elle. Le sort de la Terre est entre ses mains!

### L'histoire et les personnages

### L'histoire et les personnages

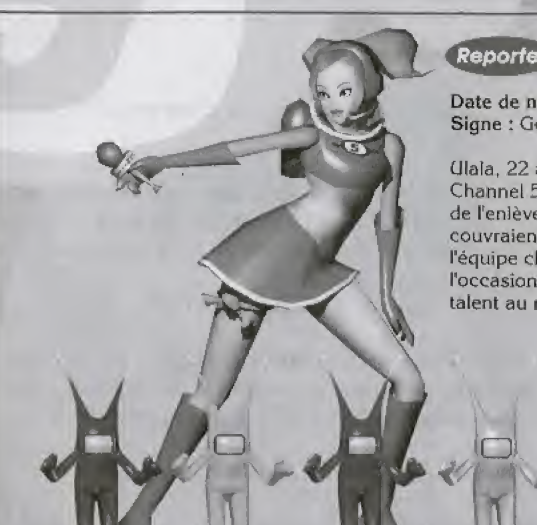

### Reporter LIL ALA

 $\mathbb{R}^n$  . The set of  $\mathbb{R}^n$ 

Date de naissance : 30/05/2477 Signe : Gémeaux

Ulala, 22 ans, est reporter pour Space Channel 5 depuis deux ans. A la suite de l'enlèvement des reporters qui couvraient l'invasion, elle a intégré l'équipe chargée de l'enquête. C'est l'occasion pour elle de prouver son talent au monde entier!

### Alien

### **LES MOROLIENS**

Les aliens qui ont envahi la planète sont une race étrange mais maligne comme tout ! Leurs lasers transforment les victimes en danseurs infatigables ! Très curieux et doués d'une grande intelligence, ils se muent en vilains farceurs lorsqu'ils travaillent en équipe.

### **Directeur FUSE**

Date de naissance: 21/09/2464 Signe: Vierge

Agé de 35 ans, le directeur de l'équipe d'investigation est quelqu'un de plutôt décontracté. Cependant, il se trouve depuis quelque temps sous la pression de ses supérieurs qui l'ont notamment chargé d'augmenter le taux d'audimat de la chaîne. Son humeur s'en trouve considérablement affectée, ce qui ne risque pas d'arranger le moral de son équipe.

### **MOROLINA** Ross

Chargé d'attaquer les vaisseaux de transport de passagers de luxe, ce méchant Boss a capturé un groupe d'écoliers. Attention à ne pas tirer sur les enfants en l'attaquant !

## Reporter FLIELING

Date de naissance: 05/09/2480 Signe: Vierge

Pudding, 19 ans, ex-idole des jeunes, est reporter pour Channel 42. Elle a encore de nombreux fans mais supporte très mal la soudaine arrivée d'Ulala sous les feux de l'actualité.

### Les commandes

### Les commandes

Space Channel 5 se joue à un seul joueur. Connectez une manette Dreamcast au port de commande A avant de mettre la console. sous tension Vous pouvez à tout moment revenir à l'écran de titre en appuvant simultanément sur les boutons  $\mathbf{Q}$ ,  $\mathbf{Q}$ ,  $\mathbf{Q}$ ,  $\mathbf{Q}$ et Start de la manette Dreamcast. Lors de la mise sous tension de la console. ne touchez pas au stick analogique ni aux boutons. analogiques G et D. Cela risquerait d'interrompre le processus d'initialisation de la manette et de provoquer des dysfonctionnements.

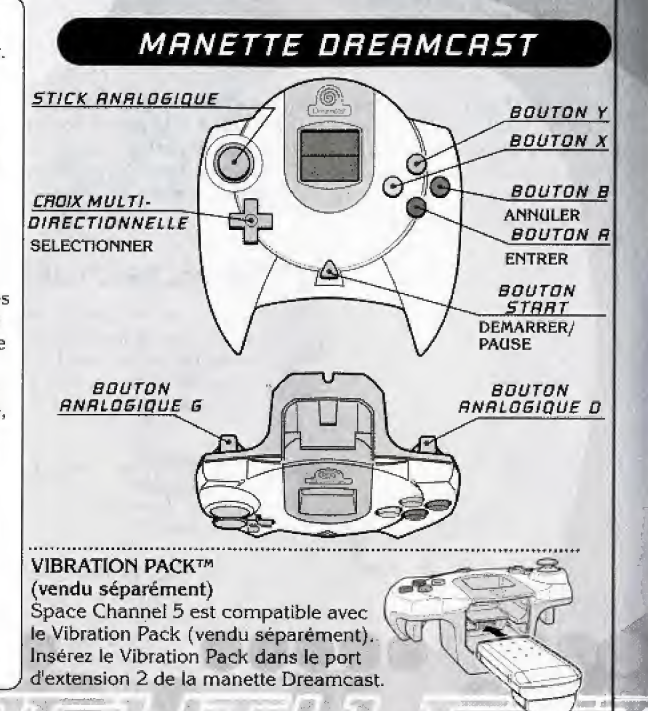

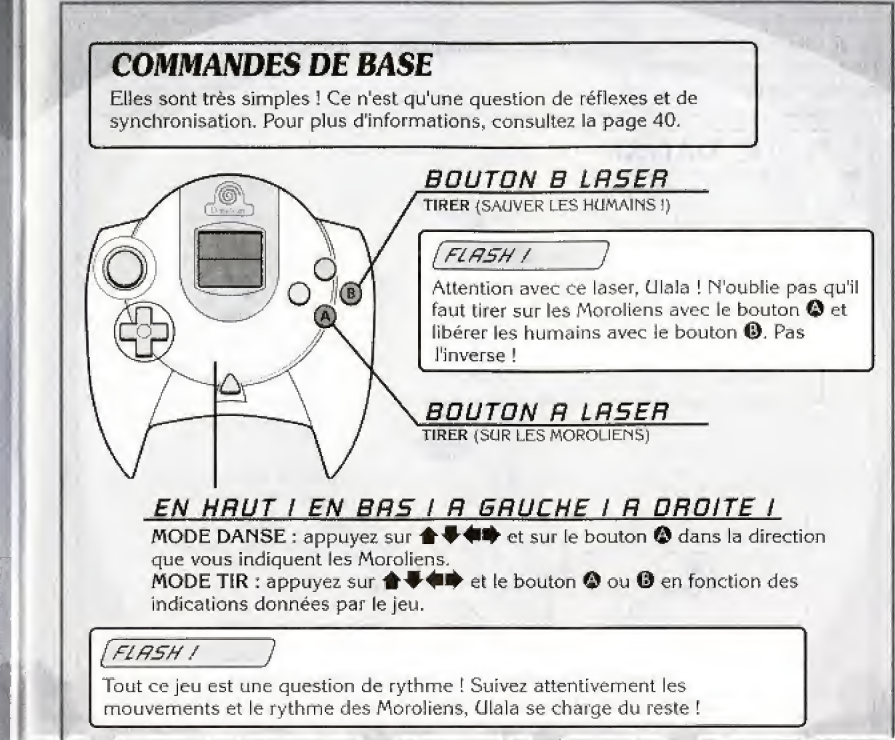

### Dansez | Tirez |

## Dansez | Tirez |

Seule Ulala peut libérer les humains de la transe musicale des Moroliens. Pour réussir votre reportage, suivez exactement les pas de danse et le rythme imposés par les extra-terrestres!

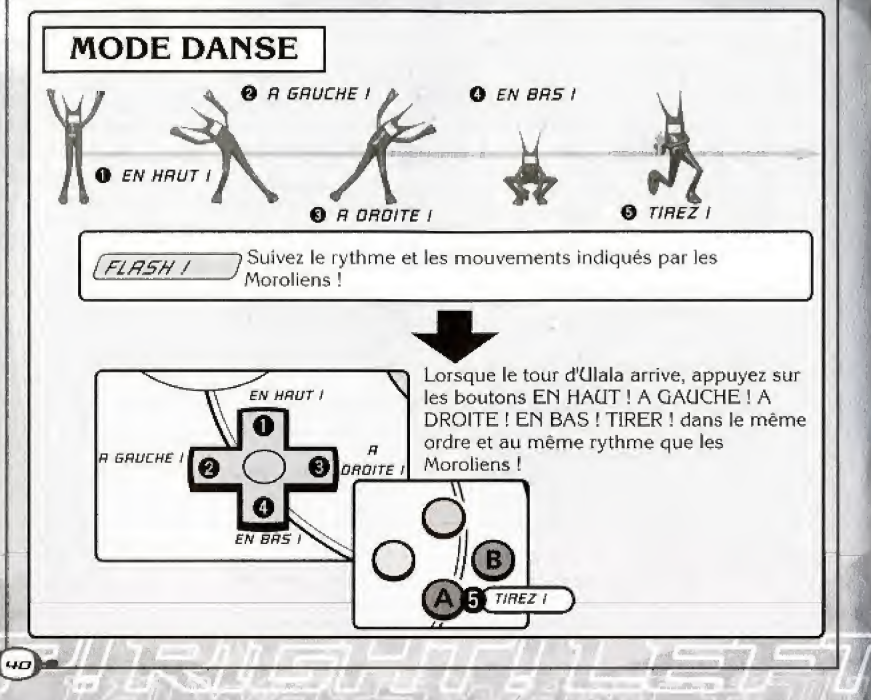

### MODE T1R • Appuyez sur le bouton © pour  $\mathbf{a}$   $E$ tirer sur les Moroliens. ta i • Appuyez sur ]e bouton © pour sauver les Humains. **• Les Moroliens et les Humains** A GAUCHE I **A DROTE I** apparaissent dans 3 positions - **TIRER** « A GAUCHE », « EN HAUT » et \* A DROiTE ». Lorsque plusieurs cibles apparaissent dans la ● Appuyez sur + + dans la meme direction, commencez a tirer en direction appropriée, puis sur le partant de la gauche. bouton ©/© pour tirer. Lorsque le tour d'Ulala arrive, appuyez sur les boutons EN HAUT ! A GAUCHE ! A DROITE ! TIRER ! dans le même ordre et avec la même synchronisation que les Moroliens ! Appuyez sur le bouton <sup>O</sup> pour<br>tirer sur les Moroliens. EN HAUT Marine roi de la contratte de la pour de la contratte de la pour de la contratte de la pour de la pour de la contratte de la pour de la contratte de la pour de la contratte de la pour de la contratte de la pour de la contr FIFLASH / Observez à quel endroit et dans quel ordre apparaissent les Moroliens !  $\overline{\bigcirc_{B \text{ on our } t}}$  $\overline{\text{BLEBER}}$  i) (q **R GRUCHE @TIRER**

### Dansez | Tirez |

### Dansez | Tirez |

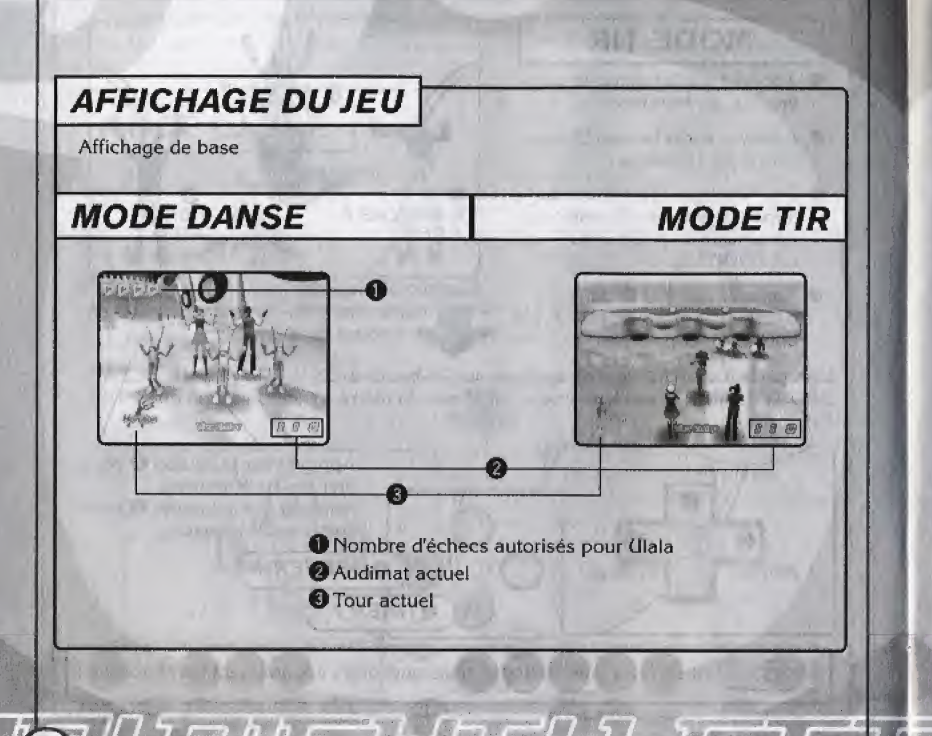

## **MENU PAUSE**

Appuyez sur le bouton Start pour interrompre la partie et<br>afficher le menu Pause. Utilisez  $\bigoplus$  pour sélectionner une option et appuyez sur le bouton @ pour valider votre choix.

 $\bullet$  JOUER  $\bullet$  QUITTER Reprendre la partie Afficher l'écran de fin de partie

## **FIN DE LA PARTIE**

Chacune des circonstances suivantes réduira à néant les espoirs de carrière d'Ulala :

· L'audimat atteint zéro.

 $\Box$ 

· L'audimat n'atteint pas l'objectif affiché au début de chaque reportage (niveau). · Le niveau de vitalité (cœur) affiché pendant une danse contre un Boss s'épuise entièrement.

### Dansez | Tirez |

# ----x Demarrage J

## **CONTINUER**

Une fois la partie terminée, le menu Continuer apparaît à l'écran. Cltilisez <sup>▲</sup> pour sélectionner une option et appuyez sur le bouton  $\bullet$  pour valider votre choix.

### **CONTINUER**

Continuez la partie à partir du début du dernier reportage (niveau).

### ENREGISTRER

Enregistrez la partie à la fin du reportage (niveau) joué. Celle-ci sera interrompue.

Pour reprendre une partie enregistrée, sélectionnez CHARGER dans le menu principal, chargez le fichier desire et appuyez sur le bouton © pour revenir au menu principal, Sélectionnez ensuite CONTINUER, Vous reprenez la partie au debut du dernier reportage (niveau) enregistre. 5 blocs de memoire sont nécessaires pour enregistrer un fichier de partie (vous pouvez enregistrer ainsi jusqu'à 8 parties.)

One fois J'ecran Enregistrer afflche, selectionnez le fichier de destination et appuyez sur le bouton ©. L'écran de titre apparaît à la fin de l'opération.

### Fin

Terminez la partie sans l'enregistrer et revenez à l'écran de titre.

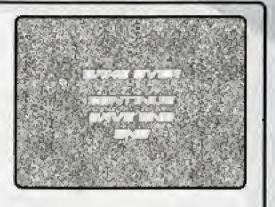

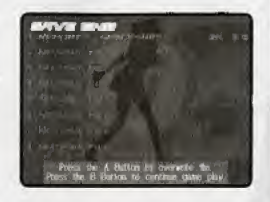

Lorsque la console est sous tension, l'écran de sélection de télévision apparait. Sélectionnez et validez le paramètre 50hz, 60hz ou Test. Le film d'introduction apparaît à l'écran. Lorsque l'écran de titre s'affiche, appuyez sur Start pour accéder au menu principal. Gtilisez <sup>↑</sup> pour sélectionner l'un des 5 modes proposés et appuyez sur le bouton © pour valider votre choix, Appuyez bouton Start pendant l'exécution du film d'introduction pour passer directement à l'écran de titre. Le texte du jeu est proposé en anglais, en français, en allemand et en espagnol. La langue utilisée

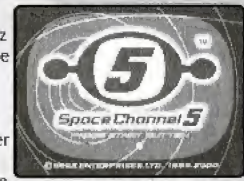

dans le jeu correspond a celle definie dans le menu principal de la console. Pour plus d'informations sur la configuration de la langue de la console, consultez le manuel d'instructions Dreamcast.

## NOUVELLE PARTIE

Mode principal de Space Channel 5, Cette option vous permet de demarrer la partie. Dansez et tirez pour faire echec au plan d'invasion des Moroliens.

## **CHARGER**

Cette option vous permet de charger les fichiers des parties enregistrées.

## **CONTINUER**

Cette option vous permet de poursuivre une partie enregistrée après l'avoir chargée.

**GUIDE** 

Cette option vous permet d'afficher un guide des commandes du jeu.

OPTIONS

Cette option vous permet de régler les paramètres du jeu.

### Démarrage

## **CHARGER**

Cette option vous permet de charger des fjchiers de Cette option vous permet de charger des nichiers<br>
a ♥ pour sétectionner un fichier de partie et<br>
a ♥ pour sétectionner un fichier de partie et partie appuyez sur le bouton © pour valider votre choix. One fois te fichier charge, appuyez sur ie bouton © pour revenir au menu principal et sélectionnez CONTINUER. Loption ALICUN FICHIER ENREGISTRÉ ne peut pas être sélectionnée.

> L'audimat au debut de ce \_\_\_\_ reportage (niveau)

Durée de la partie

## OPTIONS

Cette option vous permet de régler les paramètres du jeu. (Itilisez  $\blacklozenge$  pour sélectionner une option et appuyez sur le bouton © pour vatider votre choix. Appuyez sur le bouton <sup>®</sup> pour revenir à l'écran précédent. Pour plus d'informations sur les options de ce menu.

consultez les pages suivantes.

 $I = h h \equiv 1 - h - h$ 

**Laster** 

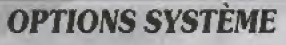

Réglez les paramètres de la manette. Utilisez  $\blacktriangle \blacktriangledown$  pour sélectionner une fonction de contrôle et  $\blacklozenge$  pour la régler. Il est possible d'attribuer la même fonction à plusteurs boutons.

Pour revenir au menu Options, appuyez sur le bouton ©.

### MODE VIBRATION

Sélectionnez la fonction du Vibration Pack : **• DÉSACTIVÉ** Le Vibration Pack ne fonctionne pas<br>• ACTIVÉ Le Vibration Pack vibre lorsque (Ilala Le Vibration Pack vibre lorsque Ulala commet une erreur

## OPTIONS SON

Utilisez  $\blacklozenge$  pour régler les options et appuyez sur le bouton © pour revenir au menu Options.

 $\bullet$  MODE SON Sélectionnez l'option Stéréo ou Mono

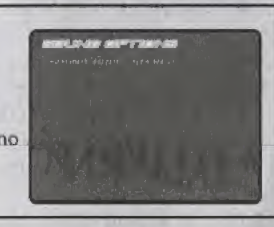

## sous-TITRES

Cette option apparaît uniquement lorsque la langue sélectionnée est le français, l'allemand ou l'espagnol (voir page 45). Utilisez <a><a>ID</a>pour activer ou désactiver l'affichage des sous-titres en cours de partie. Appuyez sur le bouton <sup>®</sup> pour revenir au menu Options, SON<br>
Sons<br>
revenir au menu Options.<br>
I Sélectionnez l'option Stéréo ou Mono<br>
RES<br>
poparaît uniquement lorsque la langue sélectionnée est le français,<br>
l'espagnol (voir page 45), (Itilisez (11) pour activer ou désactiver<br>
s

Démarrage

## STATUT DES JOUEURS

Affichez la performance d'Ulala. Utilisez <sup>▲ ●</sup> pour selectionner un reportage (niveau). Appuyez sur le bouton © pour revenir au menu Options,

**• AUDIMAT MINIMUM** 

Taux d'audimat minimum nécessaire pour passer au reportage (niveau) suivant. Taux d'audimat a la fin du

reportage (niveau)

- **AUDIMAT GÉNÉRAL**
- **AUDIMAT MAXIMUM**
- $\bullet$  **OTAGES LIBÉRÉS**
- •OBJECTIF D'AUDIMAT
- Meilleur taux d'audimat de ce reportage (niveau)
- Pourcentage de victimes libérées
- Le taux d'audimat commencera à ce niveau au prochain reportage (niveau)

## PROFIL DES PERSONNAGES

Affichez le profit des personnages de Space Channel 5, Cependant, vous devez sauver un personnage pour pouvoir afficher son profil

Utilisez <sup>†</sup> pour sélectionner une catégorie de personnage et  $\blacklozenge$  pour sélectionner un personnage. Appuyez sur le bouton O pour afficher le profil du personnage et sur le bouton  $\Theta$  pour revenir à l'écran précédent.

Une fois le profil du personnage affiché, utilisez **A V** pour changer l'angle de la caméra de chaque personnage.

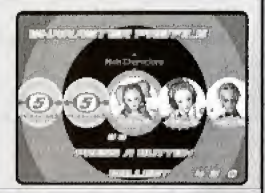